## **Submitting a Graduate Program Change Request**

The LAS Graduate Program Change application is used by graduate students from the English, Writing & Publishing, New Media Studies, Interdisciplinary Studies, Liberal Studies, School for Public Services and Writing, Rhetoric & Discourse (WRD) departments to submit requests to join new graduate programs within their current department. Requests from the English, Writing & Publishing, New Media Studies, Interdisciplinary Studies, Liberal Studies, and WRD departments are approved or denied by the respective program directors and then processed by the LAS Graduate Office. Requests from the School for Public Services are reviewed by the program chair, assistant director of academic advising, program director, and then finally by the LAS Graduate Office.

To submit a graduate program change request, perform the following steps:

1. Click the following link and log in using your Campus Connect username and password. <https://lascollege.depaul.edu/ProgramChange>

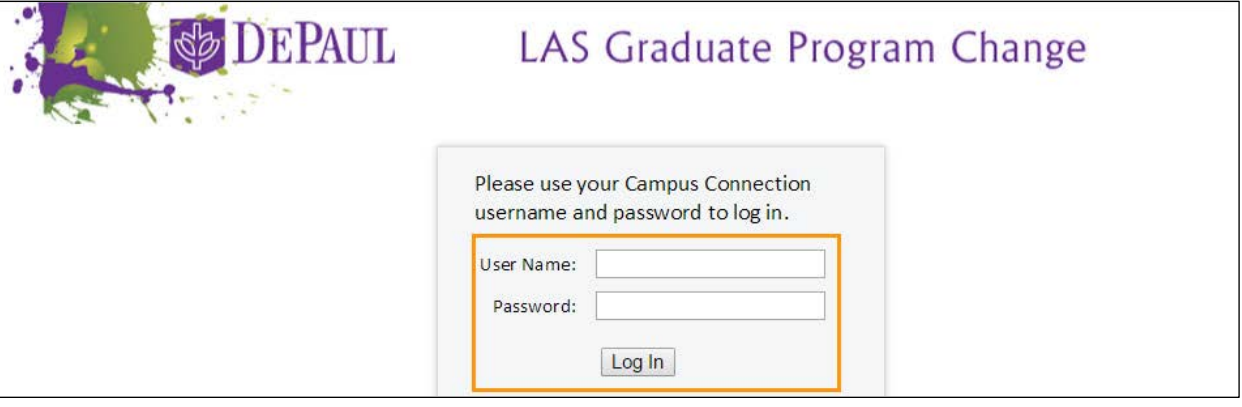

2. After logging into the application, confirm your personal information (name, ID number, phone, email and current program). If anything is incorrect, follow the link to update it in Campus Connect.

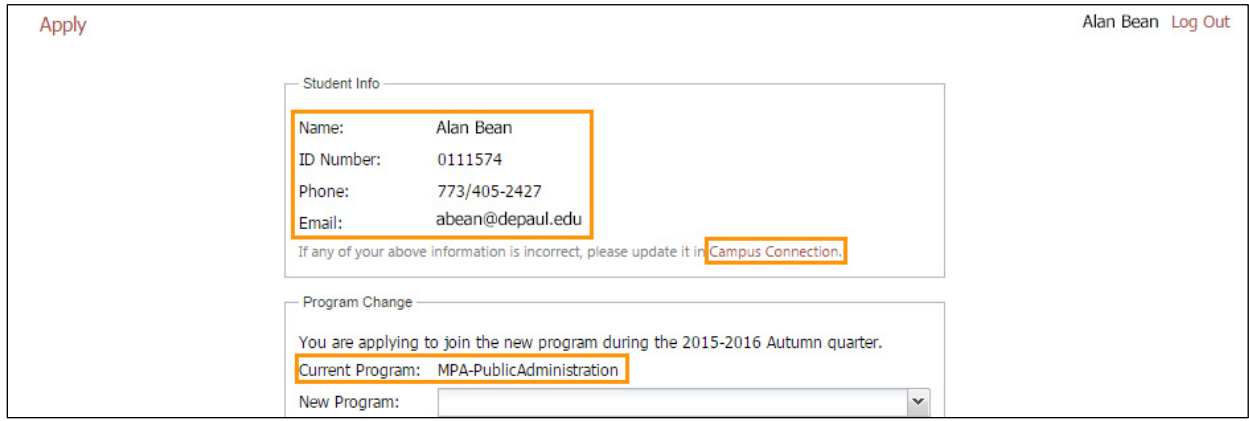

3. Select the program that you want to join from the **New Program** drop-down list.

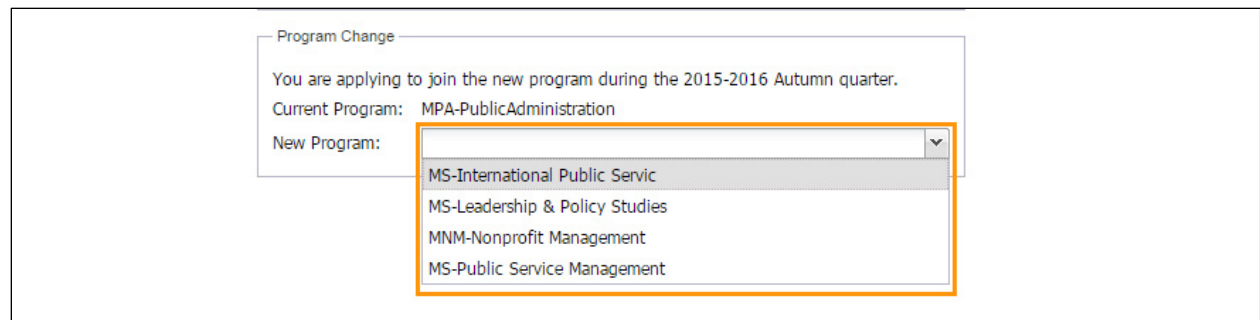

4. Enter a personal statement explaining the reason for the program change. Remember that there is a word limit of 2000 characters.

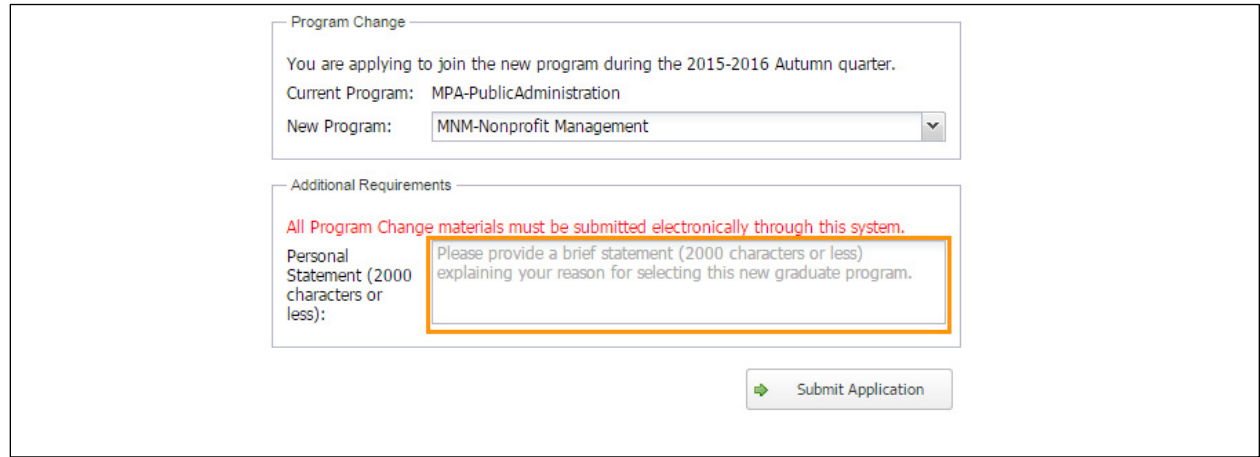

5. Click the **Submit Application** button to submit the program change request.

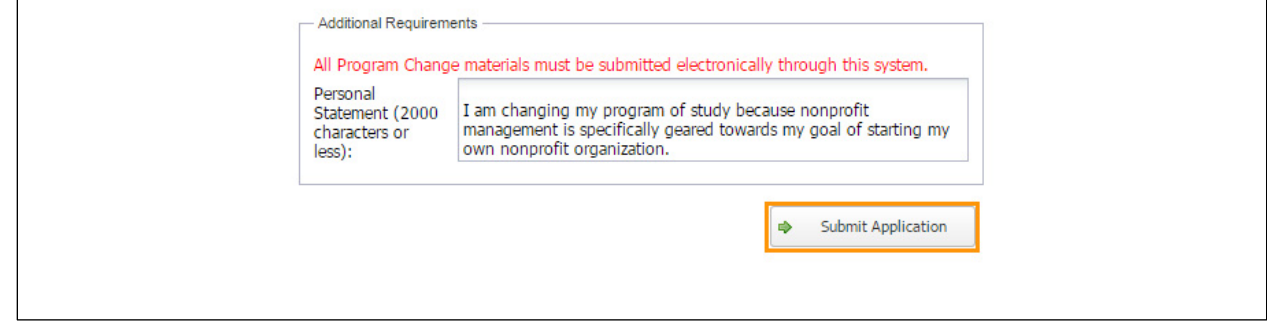

6. After submitting the request, you will receive a confirmation email. You will be notified via email once a decision has been made.

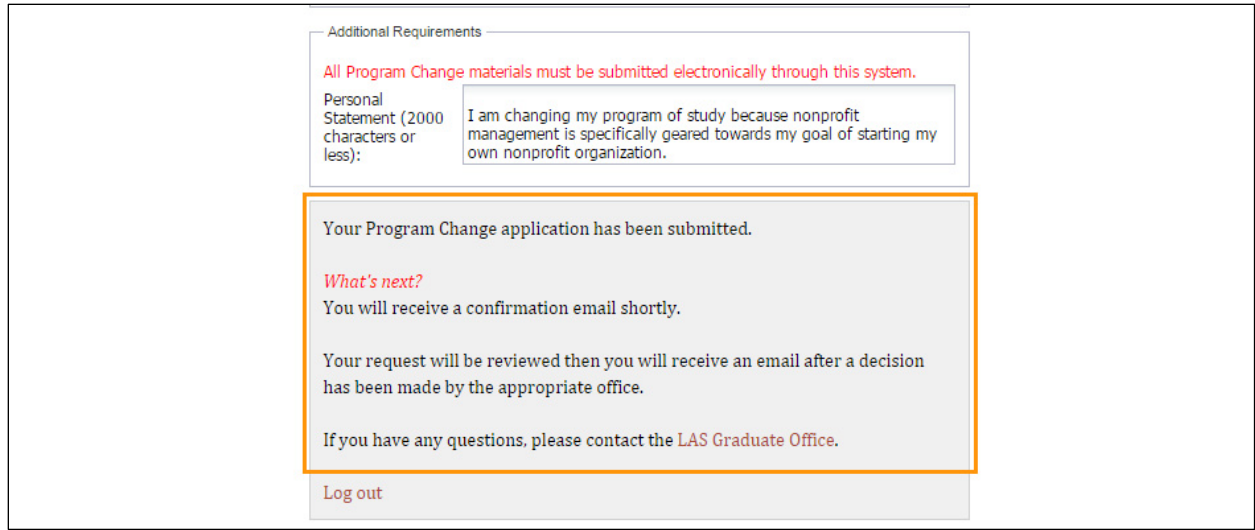